# **TASCAM** DP-24 Owner's Manual addenda

# **List of added functions**

The following functions have been added in firmware V1.10.

- New PREFERENCE setting items
	- **•** Peak hold function
	- **•** Automatic power saving function
- Support for subframes in track editing
- Sampling rate converter function
- 0 Checking the noise shaper (noise shaped dithering)
- Using the noise shaper (noise shaped dithering)

# **New PREFERENCE setting items**

Setting items with the following functions have been added to the PREFERENCE screen. (See the Setup (PREFERENCE) section in 11–Various Other Functions of the Owner's Manual.)

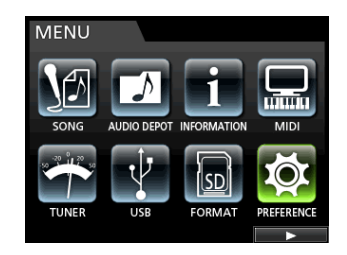

- **•** Peak Hold function (Peak Hold)
- **•** Auto Power Save function (Auto Power Save)

## **Peak Hold function**

Use the Peak Hold function to set the peak hold indication mode for the level meters shown on, for example, the Home Screen. Use the **CURSOR** ( $\triangle$ / $\Psi$ ) buttons to select (highlight blue) the Peak Hold item, and use the **JOG/DATA** dial to set the hold display mode.

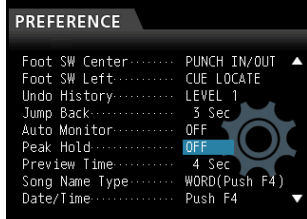

The options and default value are as follows.

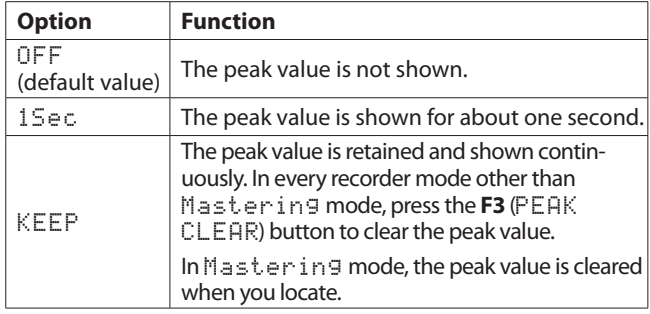

## **NOTE**

- **•** *The* KEEP *setting is useful for checking the maximum value that has occurred up until the current time when you are unable to continuously monitor the meters (for example, when you are performing while recording).*
- **•** *During CD playback, press the* **F1** (PEAK CLEAR) *button to clear the peak value.*

## **Automatic power saving function**

An automatic power saving function has been added in V1.10 to comply with the European Energy-related Products Directive (ErP). With the default automatic power saving function setting of 30 minutes, the power will turn off automatically if 30 minutes elapse without any operation or activity. Follow the instructions below to change the automatic power saving function setting.

Use the **CURSOR** ( $\triangle$ / $\nabla$ ) buttons to select (highlight blue) the Auto Power Save item, and use the **JOG/DATA** dial to set the time until the power automatically turns off.

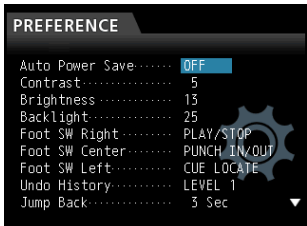

The options and default value are as follows.

Options: OFF, 3Min, 5Min, 10Min, 30Min (default value)

#### **NOTE**

*The Auto Power Save Function is disabled under the following conditions.* 

- **•** *During recording or playback*
- **•** *When the metronome is in use*
- **•** *When the record function is ON*
- **•** *When a signal is output from the* **STEREO OUT**

# **Support for subframes in track editing**

On the Home Screen, if you press the **JOG PLAY** button to enter search mode, the subframe (1/10 frame) will be shown in the time counter.

When the horizontal (time) scale is maximized, you can turn the **JOG** dial to locate in subframe (1/10 frame) units.

You can also set IN and OUT points by subframe units and edit tracks with subframe precision.

# **Sampling rate converter function**

Standard audio CDs are in 16-bit, 44.1kHz format. When creating an audio CD, sampling rate conversion will automatically convert any songs that use different settings to 16-bit, 44.1kHz. This will not, however, change the original master files.

# **Checking the noise shaper (noise shaped dithering)**

In firmware V1.10, the noise shaper function used when mastering has been changed. Instead of it being reflected in master files, you can now check in advance the effect that using the noise shaper will have when creating an audio CD (see "Using the noise shaper (Noise Shaped Dithering)" in 10 - Mixing Down and Mastering Tracks of the Owner's Manual).

1. When the Mastering screen is displayed, press the **F3**  (NSD) button to open the NOISE SHAPED DITHERING screen.

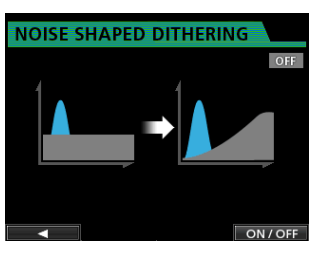

- 2. Press the **F4** (**ON/OFF**) button to set the noise shaper function to ON.
- 3. Press the **F1** (g) button to return to the Mastering screen.

## **NOTE**

*Even when the noise shaper on the* Mastering *screen is* ON*, it will not be reflected in master files. Furthermore, even when the noise shaper is* ON*, it will have no effect on 16-bit songs.* 

# **Using the noise shaper (noise shaped dithering)**

In firmware V1.10, a noise shipper button has been added to the MASTER WRITE and LIVE WRITER screens. You can use the noise shaper when creating an audio CD from master files made from 24-bit songs. To use the noise shaper, select the MASTER WRITE item from the CD menu to open the MASTER WRITE screen and press the **F3** (NSD) button.

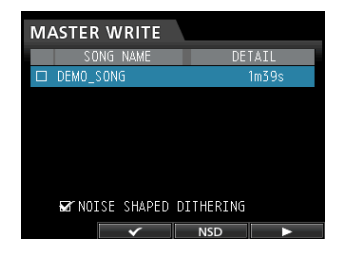

#### **NOTE**

*The noise shaper will be applied to all the songs written to the CD. It will have no effect, however, on 16-bit songs. Furthermore, the effect of the noise shaper will only be reflected on the audio CD. It will not be reflected by master files.*